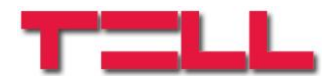

# **GSM ADAPTER** *Mini*

# TELEPÍTÉSI ÉS ALKALMAZÁSI ÚTMUTATÓ

V2.13 és újabb modul verziókhoz Dokumentum verzió: 1.52 2016.10.25

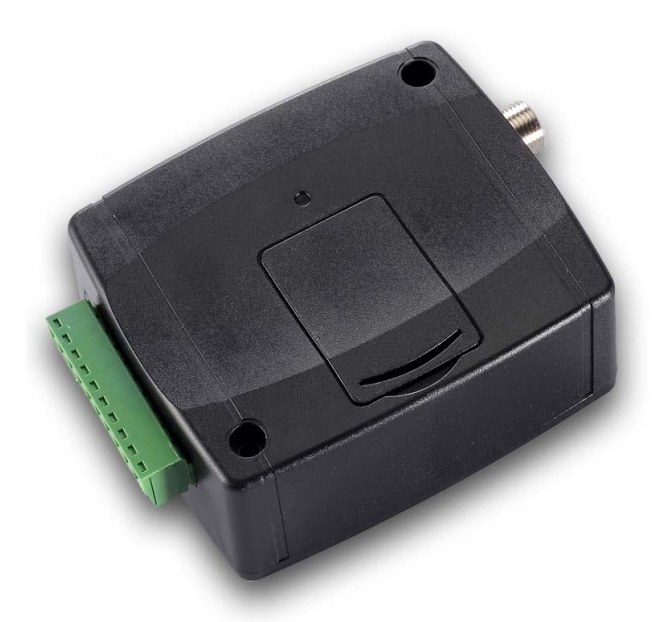

## **Alkalmazások**

- Riasztóközpontok távfelügyeletre kapcsolása GSM hálózaton keresztül Contact-ID formátumban
- Biztonsági tartalék (másodlagos átjelzés) a meglévő vezetékes vonali kommunikátorokhoz
- Lakások, nyaralók vezetékes-telefon adaptere
- Idős, beteg emberek egyszerű vészhívó eszköze, a telefonkészülék beemelése által
- Nagy távolságra telepített riasztóközpontok távdiagnosztikája

## **Jellemzők**

- Analóg telefonvonal szimuláció a Contact ID jelzések és beszédhang átvitelére
- Vezetékes telefonvonal (PSTN) kezelése, megszűnése esetén GSM vonal szimulációra váltás
- SMS generálása a távfelügyeleti jelentések Contact ID kódjaiból (riasztás, nyitás, zárás…)
- Beállított telefonszám automatikus hívása, a telefonkészülék beemelésének hatására (segélyhívó funkció)
- **BELL103 / V.21** digitális adatátvitel A riasztóközpont programozhatóvá válik GSM adathíváson keresztül (távkarbantartás, eseménylista letöltése, stb.)

# Tartalomjegyzék

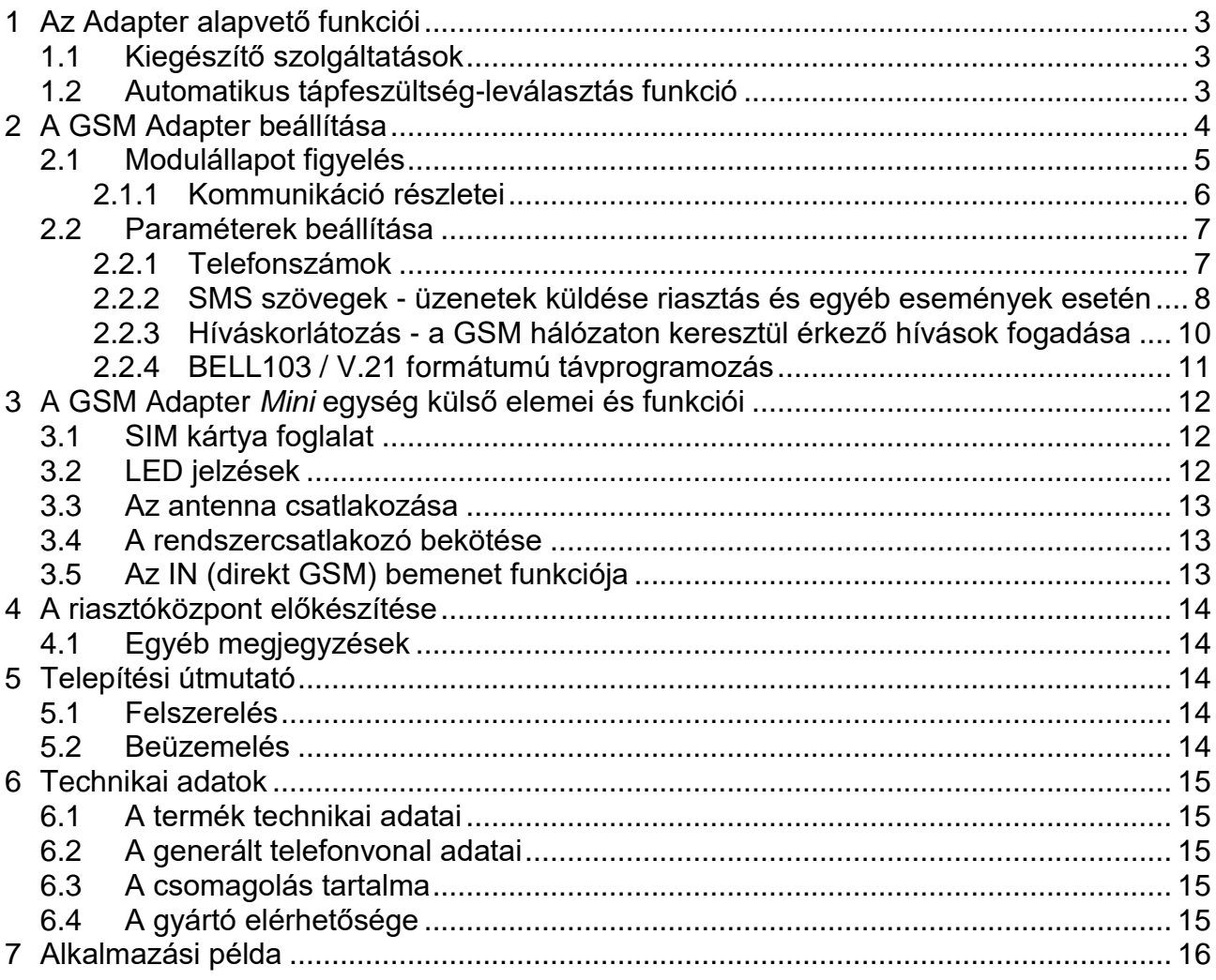

# <span id="page-2-0"></span>**1 Az Adapter alapvető funkciói**

A GSM ADAPTER *Mini* célja, hogy a GSM hálózatra illessze azokat a riasztórendszereket, melyek vezetékes telefonvonalon keresztül képesek távfelügyeletet értesíteni.

Az adapter segítségével olyan helyre is telepíthető riasztórendszer, ahol nincs a vezetékes telefonvonal kiépítve, de igény van a távfelügyeletre történő bejelzésre. Megnövelhető a telefonvonalas bejelzés biztonsága a GSM átvitel segítségével azokra az esetekre, amikor a vezetékes átjelzés nem működik, kiesik (pl. ha szabotálják a telefonvonalat, vagy műszaki okok miatt szünetel a vezetékes telefonszolgáltatás).

### <span id="page-2-1"></span>**1.1 Kiegészítő szolgáltatások**

- Bejövő hívások fogadása, korlátozás lehetősége
- Alközponti hálózatba telepítés beállítása
- Különböző hívószám előtagok kezelése vezetékes és GSM hívások esetén
- Egyenleg információ továbbküldése
- Riasztási kódok SMS üzenetté konvertálása
- Segélyhívó funkció
- Beszédhívó illesztése
- Csatlakoztatott riasztóközpont távprogramozása
- Automatikus tápfeszültség-leválasztás alacsony tápfeszültség esetén

### <span id="page-2-2"></span>**1.2 Automatikus tápfeszültség-leválasztás funkció**

A **GSM Adapter Mini** termék **1020000163917** gyári számtól automatikus tápfeszültségleválasztás funkcióval rendelkezik. Amennyiben a tápfeszültség 8,3V alá csökken, a modul automatikusan kikapcsol. A modul ismét csak 11,6V-os feszültségszintnél kapcsol be.

**A modul mindenkori bekapcsolásához szükséges minimális tápfeszültség-szint 11,6V! A 11,6V fölötti tápfeszültséggel történő megtáplálást követően a modul képes stabilan üzemelni akár alacsonyabb, de legalább 8,3V tápfeszültségről.**

Amennyiben a modul egy akkumulátorral ellátott tápegységről van megtáplálva és az adott akkumulátoron nincs egyéb fogyasztó, amikor megszűnik a töltés (pl. áramszünet miatt), az akkumulátor merülése során a modul 8,3V-os feszültségszintnél automatikusan kikapcsol. Ezt követően, ha jó állapotú az akkumulátor, akkor regenerálódhat és elérheti a 11,6V-os kapocsfeszültséget, ahol a modul ismét bekapcsol, majd az akkumulátor ismételten 8,3V alá merülhet. Ebben az esetben egy folyamatos ki- és bekapcsolási ciklus alakulhat ki, amely addig tart, amíg az akkumulátor már nem képes 11,6V fölé regenerálódni. Amennyiben ezt a jelenséget tapasztalja, az akkumulátor lemerült, ezért azt ki kell cserélnie.

# <span id="page-3-0"></span>**2 A GSM Adapter beállítása**

A telepítői beállítások a "**GSM\_Adapter\_Remoter\_vxxx.exe**" szoftver segítségével végezhetők el USB kapcsolaton keresztül.

A "**GSM\_Adapter\_Remoter\_vxxx.exe**" programozó szoftver Windows operációs rendszeren futtatható.

**Kompatibilitás**: Windows 8.x 32/64bit, Windows 7 32/64bit, Windows XP 32/64bit.

**A programozó szoftver telepítése**: indítsa el a szoftver telepítőjét és kövesse a telepítő varázsló utasításait a telepítés befejezéséig. A programozó szoftver legfrissebb változata letölthető a gyártó weboldaláról [\(http://www.tell.hu\)](http://www.tell.hu/).

Telepítés után ne indítsa el a szoftvert, előbb csatlakoztassa a modult USB-n keresztül, hogy feltelepüljenek a szükséges illesztőprogramok!

A program kívánt nyelve kiválasztható a szoftverablak jobb alsó sarkában található nyelvikonok segítségével.

Szükség esetén a programozó szoftver frissíthető a "Modul státusz" oldalon a "*Programfrissítések keresése*" opcióra történő kattintással. A frissítéshez internet kapcsolat szükséges. Itt beállítható, hogy a program minden elindulásakor keressen frissítést automatikusan, vagy csak manuálisan, a keresésre történő kattintással.

### **Beállítás USB soros kapcsolaton keresztül:**

- Indítsa el a "GSM\_Adapter\_Remoter\_vxxx.exe" szoftvert
- Kapcsolja rá a tápfeszültséget a modulra
- Csatlakoztassa a modult a PC-hez USB kábellel
- Amennyiben a program felismerte a modul által használt USB portot, összecsatlakozik és a főablak jobb felső sarkában megjelenik egy zöld pipa az USB jel mellett, majd kijelzésre kerül a modul verziószáma.
- A programban ezután válik elérhetővé a beállítások letöltése, állapot figyelés stb.
- Amikor befejezte a modul programozását, húzza ki az USB kábelt a modulból

### <span id="page-4-0"></span>**2.1 Modulállapot figyelés**

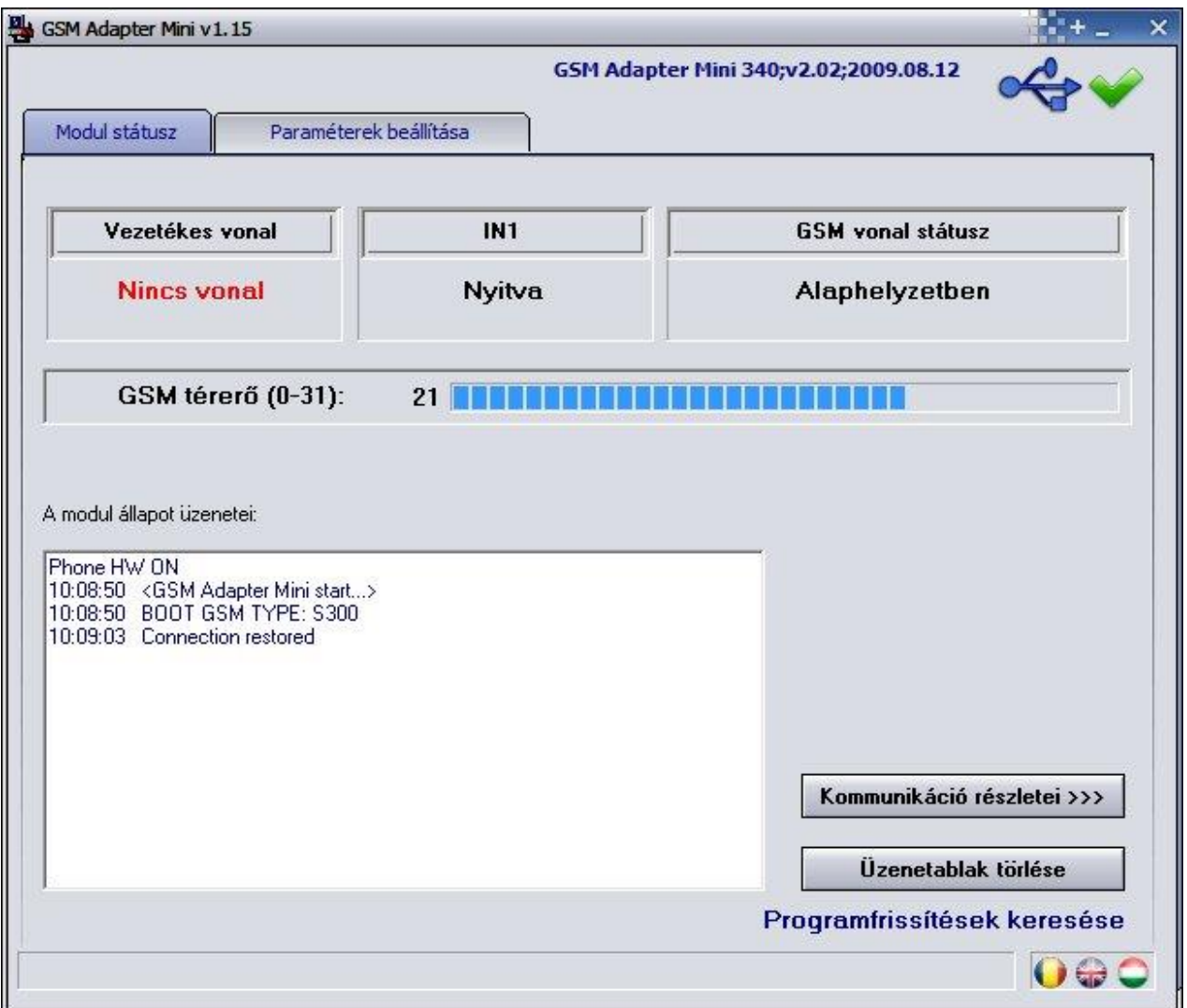

A "*Modul státusz*" ablakban ellenőrizhető a vezetékes vonal, a bemenet állapota, a GSM vonal státusza és a GSM térerő, valamint megtekinthetők a modul üzenetei. Az "*Üzenetablak törlése*" gomb megnyomásával az ablakban megjelenő üzenetek törölhetők.

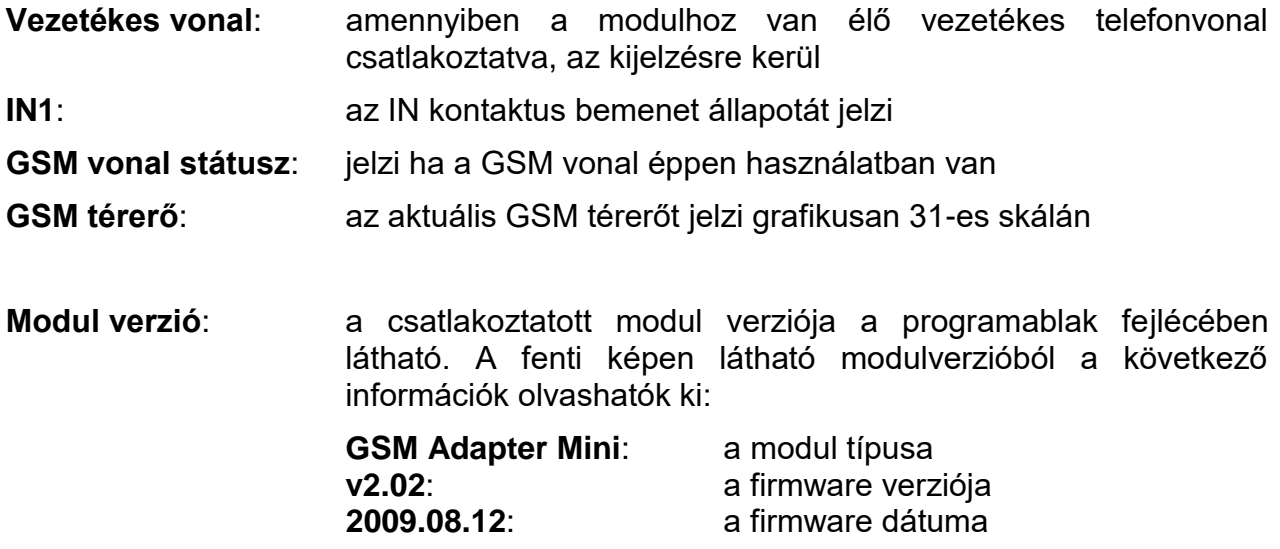

### <span id="page-5-0"></span>**2.1.1 Kommunikáció részletei**

A "*Kommunikáció részletei >>>*" gomb megnyomásával megnyitható a részleteket tartalmazó ablak amelyben nyomon követhetők a modulban zajló belső folyamatok.

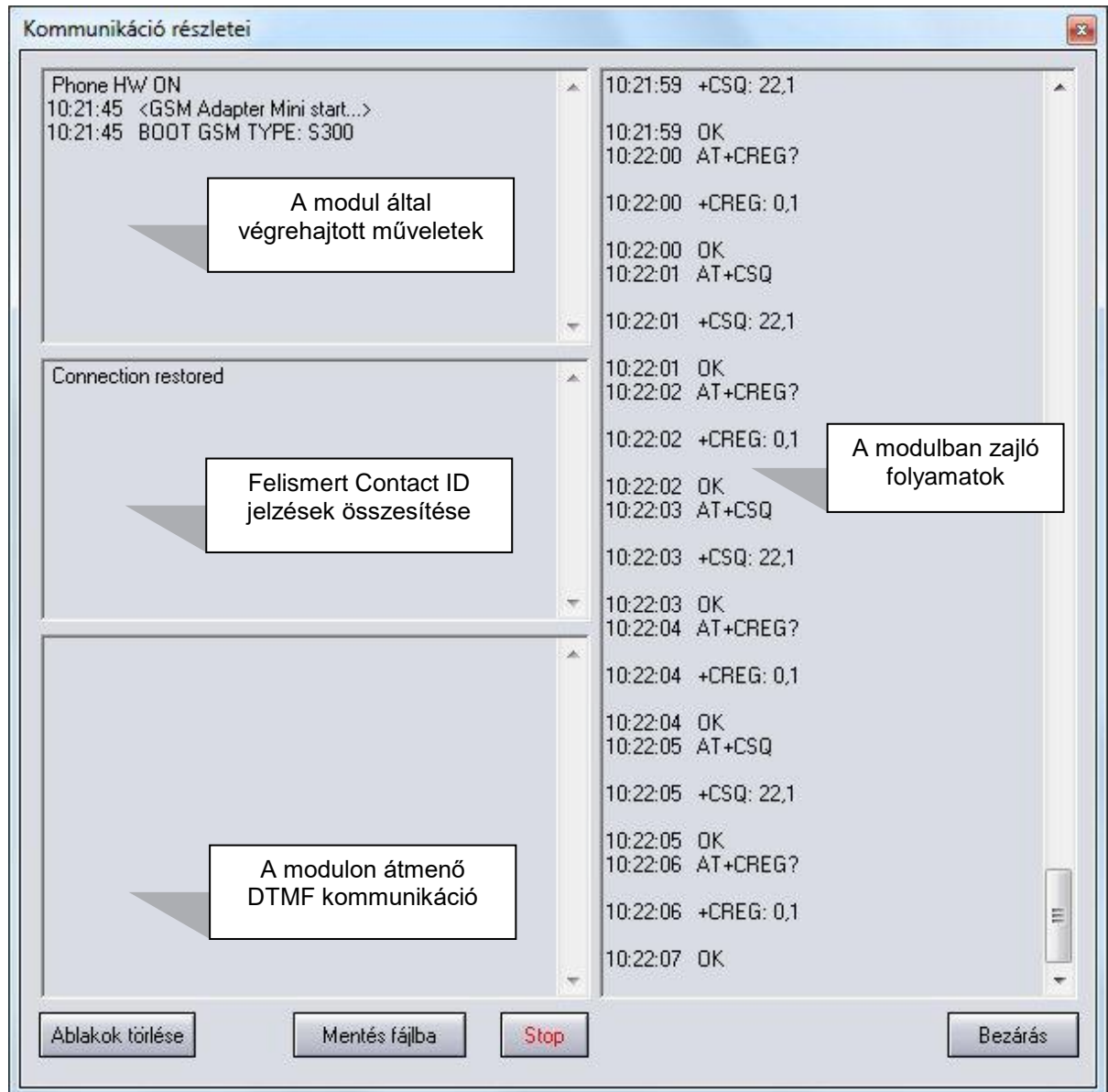

Az ablak bal oldali osztott részén a kétirányú kommunikáció tekinthető meg, míg a jobb oldalon a modulban zajló folyamatok láthatók.

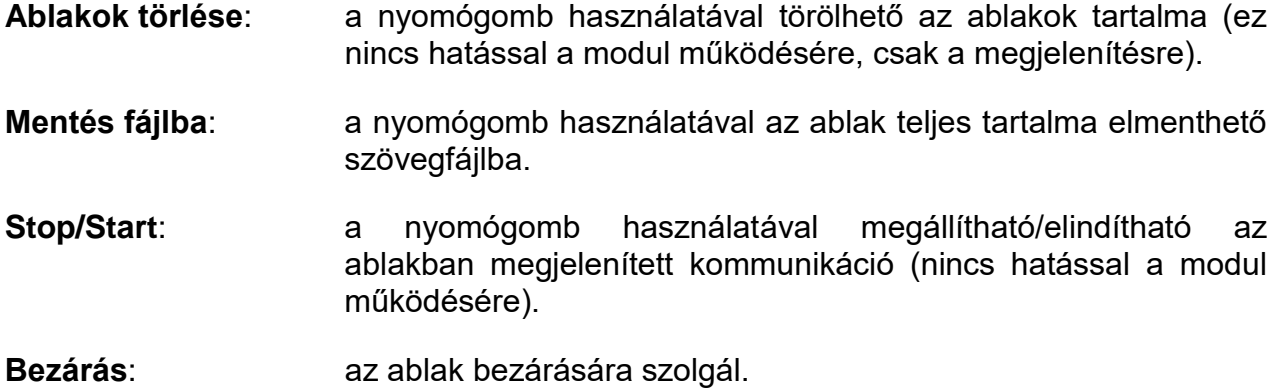

### <span id="page-6-0"></span>**2.2 Paraméterek beállítása**

Ebben az ablakban beállítások beolvashatók fájlból, vagy menthetők fájlba, illetve betölthetők a modulba, vagy feltölthetők onnan, vagy összehasonlíthatók a megfelelő ikongombok használatával.

Az eszköz alapfunkciójának működéséhez nem szükséges semmilyen beállítást végezni a modulon. **Tehát a GSM vonal-szimuláció és vezetékes-vonal (PSTN) kezelés is automatikus.** 

Igény esetén azonban az adapter különböző, a következő fejezetekben tárgyalt plusz funkcióinak eléréséhez szükség van bizonyos paraméterek beállítására. (pl. tulajdonos telefonszáma, külső vonal eléréséhez szükséges tárcsázandó szám, küldendő SMS üzenetek szövege, stb.)

### <span id="page-6-1"></span>**2.2.1 Telefonszámok**

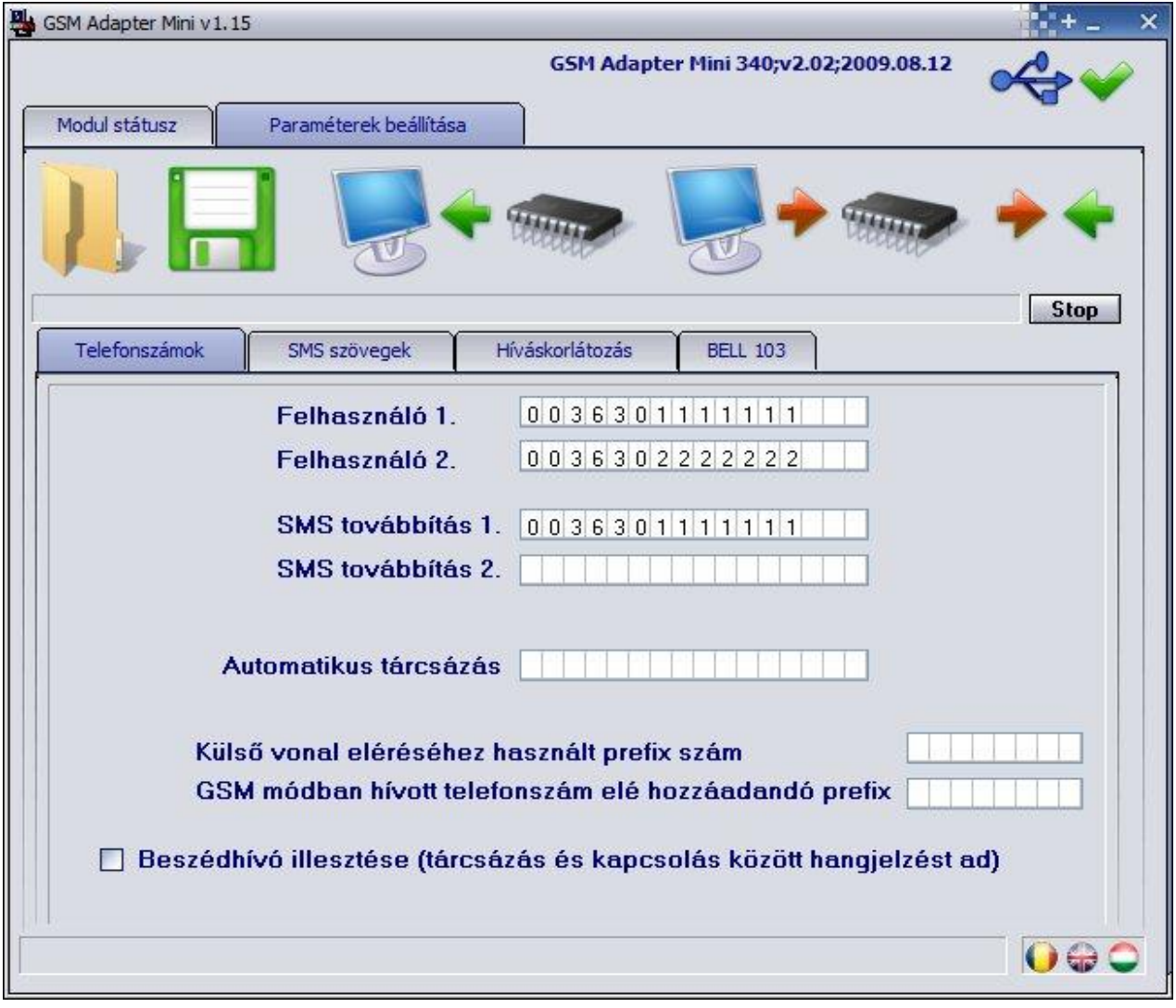

#### **Felhasználói telefonszámok**

Megadható két felhasználói telefonszám, amelyekre az Adapter SMS értesítést küld az "*SMS szövegek*" oldalon megadott szöveggel, amennyiben a riasztóközponttól olyan Contact ID eseménykódot kap, amely előzetesen a listában, a szöveghez tartozó sorban megadásra került.

### **SMS továbbítás - egyenleg információ továbbküldése**

Lehetőség van az Adapter SIM kártyájára érkező üzeneteket továbbítani maximum két tulajdonosi vagy üzembentartói telefonszámra. Ezzel biztonságosabbá tehető a nem előfizetéses (pl. Praktikum, Dominó) kártyák használata. Ha a bejövő SMS üzenetet sikeresen továbbította a modul, akkor törli azt a SIM kártyáról, hogy helyet hagyjon további bejövő üzeneteknek.

**Figyelem! Ide soha ne írja be a modulba helyezett SIM kártya telefonszámát, mert ez az első beérkező SMS hatására önmagának küldött SMS üzenetek végtelen láncolatát indítja el jelentős költséget okozva!**

### **Automatikus tárcsázás**

Egyes speciális feladatoknál (például segélyhívó telefon) alkalmazható ez a funkció. Az így beállított modul, a telefonkagyló felemelésekor a GSM hálózaton keresztül azonnal hívja a megadott telefonszámot.

#### **Külső vonal eléréséhez szükséges prefix szám beállítása, telefon alközpont esetén**

Ha a modul vezetékes vonali bemenete telefon-alközponthoz kerül felszerelésre és a fővonal eléréséhez egy előhívó számot (pl. 9) kell tárcsázni, akkor ezt a számot meg kell adni az adapter számára. Így a modul a GSM vonalon keresztüli hívásnál leveszi az előhívó számot (pl. 9), de a vezetékes vonalán természetesen az előhívó számmal (pl. 9) tárcsáz.

### **Ha eltérő a szükséges előtag GSM és vezetékes hívásindítás esetén**

Itt megadható egy másik prefix szám, amelyet a modul elé tesz a tárcsázott számnak minden olyan esetben, amikor a GSM hálózaton keresztül megy ki a hívás.

(Például, ha a riasztó a vezetékes helyi telefonszámot körzetszám nélkül hívja, akkor itt hozzárendelhető egy olyan előtag, ami szükséges a GSM hálózaton indított híváshoz). (Ez a funkció valójában csak egyes külföldi vezetékes hálózatok tulajdonságai miatt vált szükségessé.)

### **Beszédhívó illesztése**

A beszédhívók tulajdonsága, hogy tárcsázás után bizonyos idő elteltével, ha nem hallanak kicsengetési jelzést a vonalon, elindítják az üzenet lejátszását.

E funkciót beállítva szimulált hangjelzést kapnak addig, míg meg nem jön a tényleges kicsengetési hang a központtól. Ezzel elkerülhető az, hogy a beszédhívó elkezdje lejátszani az üzenetet, mielőtt még fogadták volna a hívást.

### <span id="page-7-0"></span>**2.2.2 SMS szövegek - üzenetek küldése riasztás és egyéb események esetén**

Az adapter folyamatosan figyeli a GSM hálózaton és a PSTN vonalon keresztül indított hívásokat és felismeri a **CONTACT ID** és az **ADEMCO Express** formátumban küldött jelzéseket. Ha megadott eseménykódok (maximum 10 féle) valamelyikét észleli, akkor a hozzárendelt SMS üzenetet elküldi a beállított egy vagy két felhasználói telefonszámra. A küldendő üzenet szövege az "*SMS üzenetek szövege*" szekcióban adható meg.

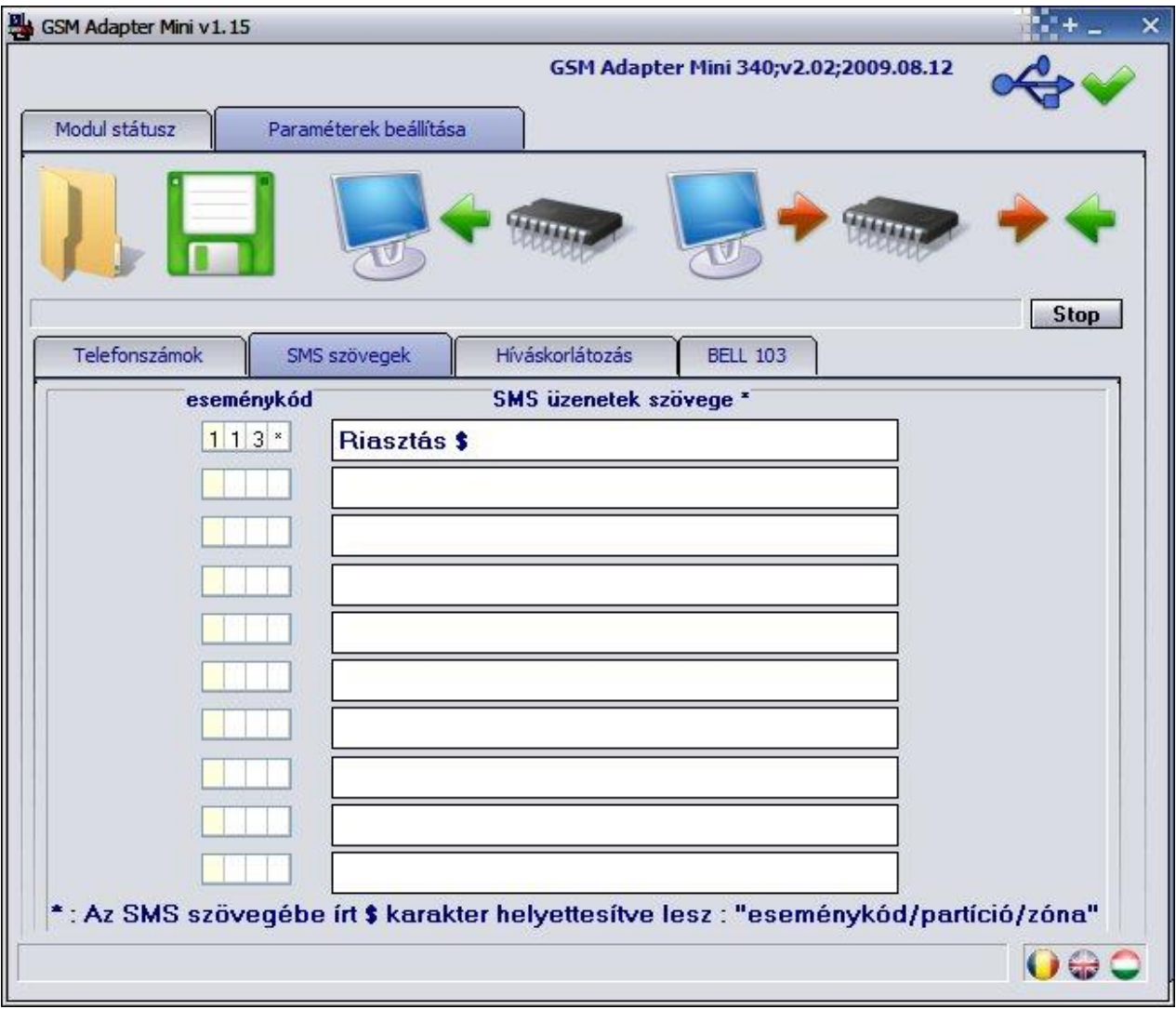

Az eseménykódokat a riasztó telepítői könyve tartalmazza. A listában az eseménykódok 4 hexadecimális számjegyként szerepelhetnek, ahol az első számjegy különbözteti meg az új eseményt ("1") és az esemény visszaállást ("3").

Az eseménykódok beírásánál a "\*" használatával esemény csoport is meghatározható, azaz a kódba írt "\*" helyén bármilyen hexadecimális számjegy érkezik a riasztóközponttól és a kód többi eleme megegyezik a megadottal, az átjelzésre kerül.

Ha az SMS szövegben **\$** karaktert használ, ennek helyére a modul az üzenet küldésekor beírja az aktuális eseménykódot/partíciót/zónát (pl. az 5-ös zónában, 2-es partícióban történő betörés riasztás esetén a **\$** helyére a modul a következőt írja: **1130/P02/Z005**)

**Megj.** A "**GSM\_Adapter\_Remoter\_vxxx**" szoftverben **ADEMCO-Express kód** megadása esetén két darab nullát kell a kód elé írni. Pl. 31=riasztás esetén 0031 kódot kell megadni a programban.

## **SMS üzenetek küldése a tulajdonosnak távfelügyelet használata nélkül**

Ha a riasztó jelzéseit nem kívánja távfelügyelet felé küldeni, akkor is lehetőség van adott események esetén SMS küldésre. Ehhez a riasztóközpontban a távfelügyelet telefonszáma helyett programozza be az **123456789** számot. Riasztás esetén a központ ezt a számot fogja tárcsázni. Az adapter modul ilyenkor nem indít tényleges hívást, hanem szimulálja a távfelügyelet működését (handshake jelet ad és nyugtázza a CONTACT-ID ill. ADEMCO Express jelzéseket).

Az így fogadott jelzésekről SMS üzenet küldhető az előző részben leírt módon.

### <span id="page-9-0"></span>**2.2.3 Híváskorlátozás - a GSM hálózaton keresztül érkező hívások fogadása**

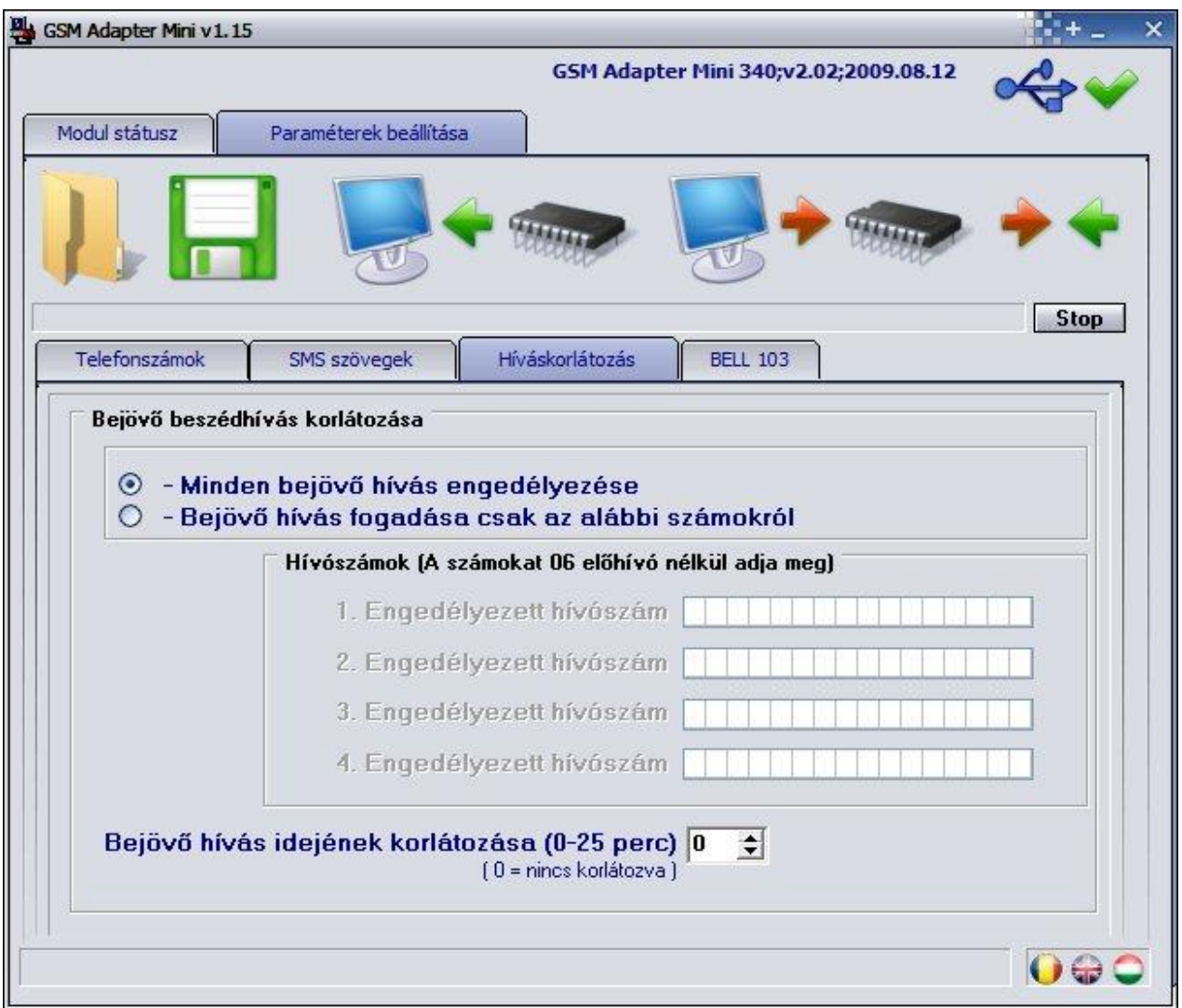

A GSM ADAPTER *Mini* alkalmas a GSM hálózaton keresztül érkező hívások kezelésére és a rákapcsolt készülék (telefon, riasztó) kicsengetésére.

Ezáltal olyan helyen, ahol nincs vezetékes vonal kiépítve, fogadhatja a bejövő GSM hívásokat egy egyszerű analóg telefonkészülék segítségével.

**Fontos:** Ez a funkció csak akkor működik, ha nincs vezetékes vonal csatlakoztatva a modulhoz.

Lehetőség van továbbá a bejövő hívásokat korlátozni hívószám alapján, azaz csak a megadott telefonszámokról fog az Adapter hívást fogadni. Ebben az esetben az egyéb telefonszámokról érkező hívásokat az Adapter elutasítja.

**Fontos:** Hívószám korlátozás megadása esetén a szám beírásakor ne írjon be előhívó (prefix) számot, csak a körzetszámot és a telefonszámot. (A telefon a hívószámkijelzésnél a nemzetközi (+3630..) formátumot használja. A modul az így kapott szám végétől kezdve hasonlítja össze a korlátozásként megadott számmal. Az országhívó elhagyásakor is egyezőnek veszi a modul a két számot.)

Lehetőség van továbbá a bejövő hívások hívásidejének korlátozására 0 és 25 perc közötti időtartamon belül. A hívásidő nincs korlátozva, amennyiben a beállítás 0.

## <span id="page-10-0"></span>**2.2.4 BELL103 / V.21 formátumú távprogramozás**

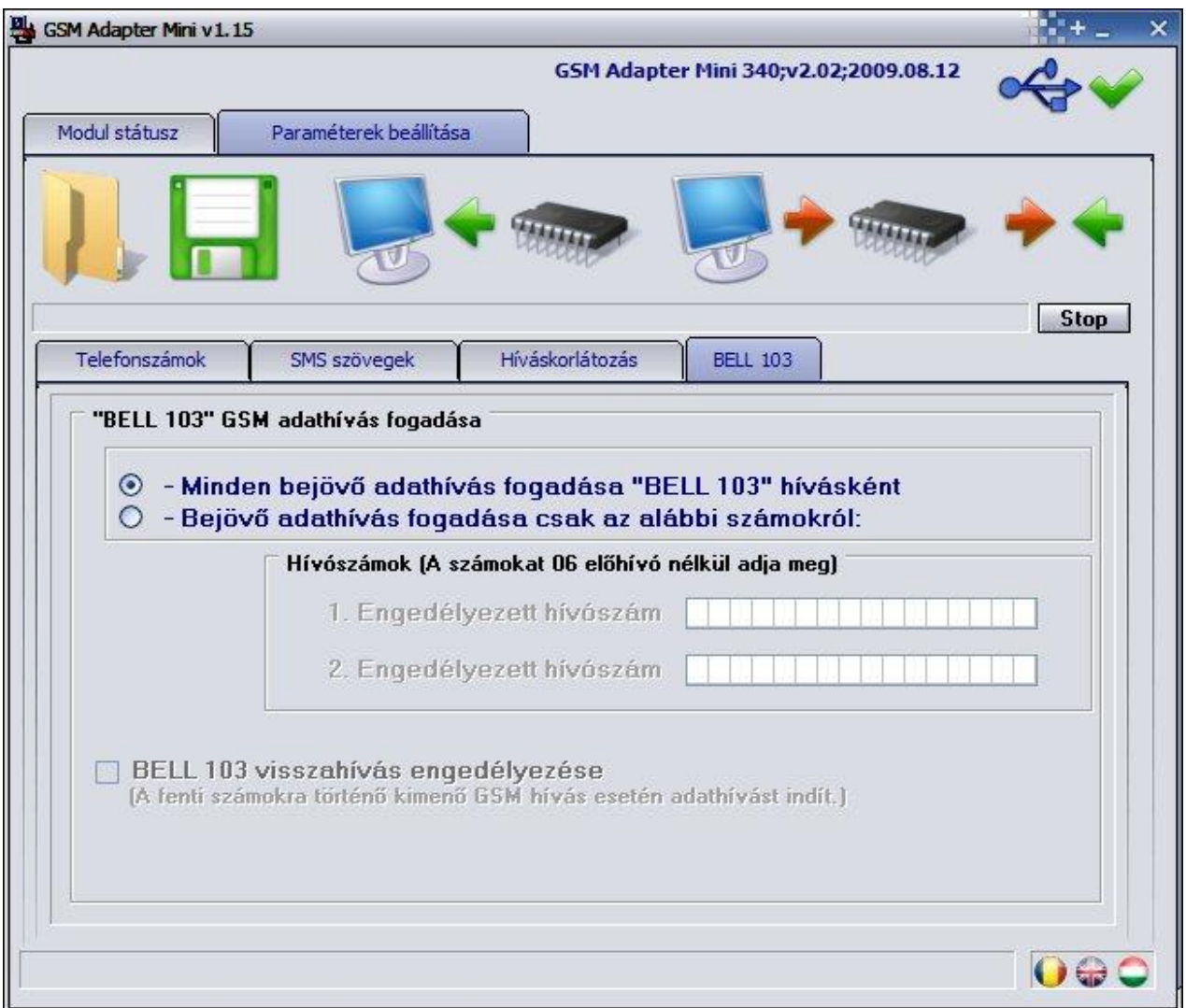

A BELL103 / V.21 funkció a GSM Adapterhez csatlakoztatott riasztóközpont távprogramozására biztosít lehetőséget GSM modem használatával a hívó oldalon.

A GSM ADAPTER *Mini* hanghíváshoz és távfelügyeleti átjelzéshez a GSM hangcsatornát használja, ami 13kbit/s szélességű. Az eredeti PCM hangforrás viszont 64kbit/s, melyet a rádió csatornakapacitás kihasználása miatt az említett értékre tömörítettek.

Az eljárásból adódóan, nem lehet stabilan átvinni a periodikus és állandó amplitúdójú jeleket, mint például a Bell103 kódolás FSK modulációját.

Ebből kifolyólag a riasztó adatkommunikációját a GSM adatcsatornán továbbítja a modul.

Természetesen a távdiagnosztika működik visszahívás funkcióval is, az Adapter SIM kártyájának költségére. Ha ezt funkciót használni szeretné, akkor kapcsolja be a "*BELL 103 visszahívás engedélyezése*" opciót.

Lehetőség van a bejövő adathívások korlátozására telefonszám alapján, azaz csak a megadott telefonszámokról fog az Adapter adathívást fogadni. Ebben az esetben az egyéb telefonszámokról érkező adathívásokat az Adapter elutasítja.

A riasztóközpontok távprogramozásához a hívó oldalon szükséges egy GSM modem (T.E.L.L. GM-900 ajánlott). A modemben és a GSM Adapterben lévő SIM kártyáknak támogatniuk kell a GSM adathívás (CSD) küldés / fogadás szolgáltatást.

# <span id="page-11-0"></span>**3 A GSM Adapter** *Mini* **egység külső elemei és funkciói**

### <span id="page-11-1"></span>**3.1 SIM kártya foglalat**

A SIM kártya foglalat a modulon látható nyílás fedelének eltávolítása után hozzáférhető. A fedelet a jelzett végén a LED kijelző irányába körömmel megnyomva, majd kifelé húzva lehet eltávolítani. Ide helyezze be a SIM kártyát a következő előkészítést követően:

Mielőtt hozzáfogna a készülék üzembe helyezéséhez, a SIM kártyát helyezze egy mobiltelefonba, és ott végezze el az alábbiakat:

- Ellenőrizze, hogy az SMS üzenetközpont száma helyesen van-e megadva a SIM kártyán, azaz SMS küldhető a telefonról.
- Tiltsa le a SIM kártyán a PIN kód kérését, hogy bekapcsoláskor ne kérjen kódot.
- Törölje a felesleges SMS üzeneteket a kártyáról.

A készülék működéséhez szükséges SIM kártya bármely GSM szolgáltatónál beszerezhető.

### **Az eszköz hálózat független.**

SIM kártya behelyezése:

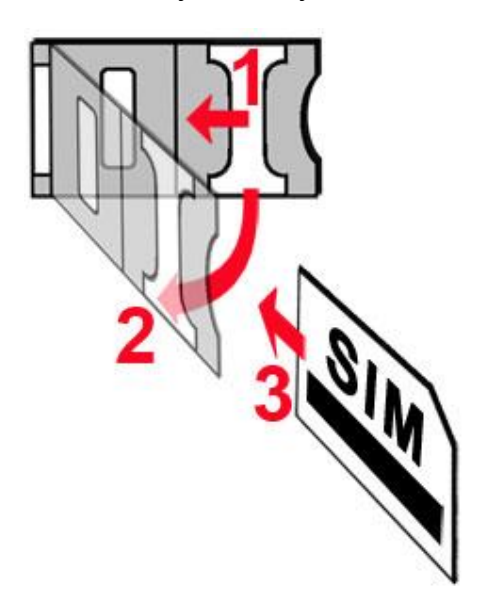

- **1.** a SIM foglalat fém biztonsági zárát húzza el a LED kijelző irányába kattanásig
- **2.** körmével a fém biztonsági zár alá nyúlva nyissa fel a foglalatot
- **3.** a felnyitott részbe csúsztassa be a SIM kártyát a fenti ábrán látható módon, a kártya érintkezős felületével lefelé
- Hajtsa vissza a felnyitott részt a SIM kártyával együtt
- Óvatosan nyomja le és húzza vissza kattanásig a doboz széle irányába a fém biztonsági zárat.

### <span id="page-11-2"></span>**3.2 LED jelzések**

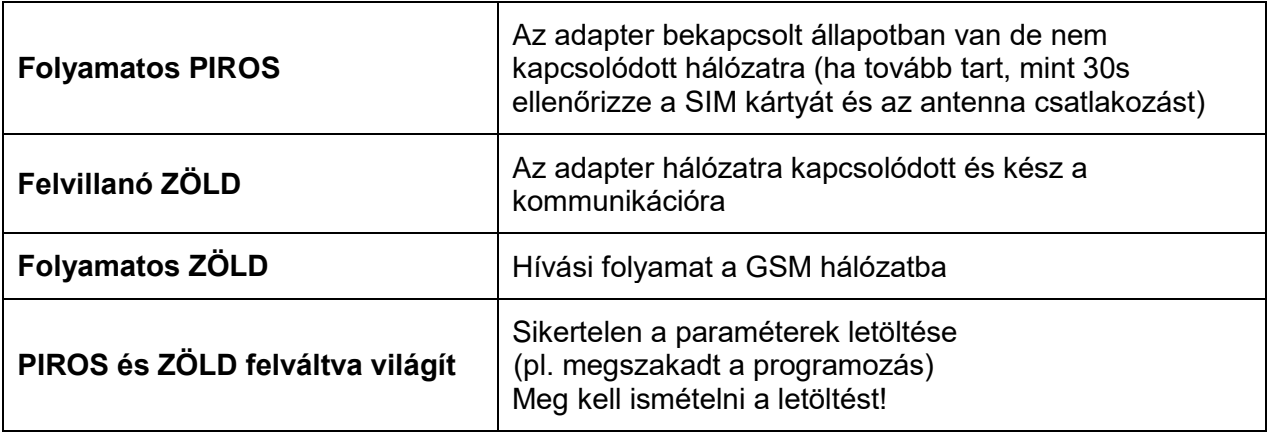

### <span id="page-12-0"></span>**3.3 Az antenna csatlakozása**

Az antennát a modul FME csatlakozójába kell rögzíteni. A csomagban található antenna normál vételi körülmények mellett jó átvitelt biztosít. Az esetlegesen előforduló térerő problémák és/vagy hullám interferencia (fading) esetén használjon más, nagyobb nyereségű antennát, vagy keressen előnyösebb helyet a modulnak. Az antennát úgy helyezze el (fémdoboz esetén a dobozon kívülre), hogy a mért térerő a lehető legnagyobb legyen.

### <span id="page-12-1"></span>**3.4 A rendszercsatlakozó bekötése**

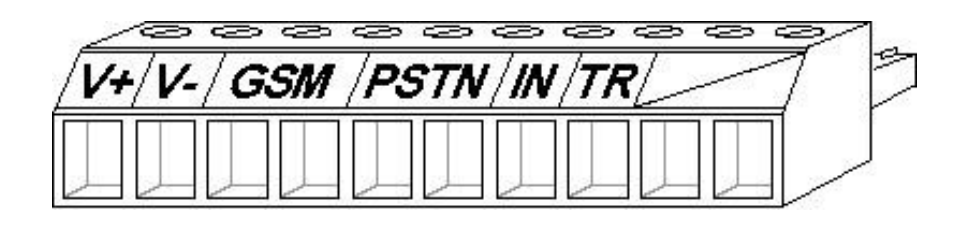

- **V+** Tápfeszültség 9-24V DC
- **V-** Tápfeszültség negatív polaritása
- **GSM** Szimulált vonali kimenet a GSM hálózatból (a riasztó RING-TIP bemenetére)
- **PSTN** Vezetékes telefonvonal (PSTN) bemenet
- **IN** Direkt GSM (aktiváláshoz a V- ponttal kell összekötni)
- **TR** Hiba kimenet (negatív, max. 250mA)

**A hibakimenet** (**TR**) akkor aktiválódik, ha legalább 60 másodpercen keresztül nincs kapcsolat sem a GSM szolgáltatóval, sem a PSTN vonal nem elérhető és mindaddig aktiválva marad, amíg valamely vonal (GSM vagy PSTN) helyre nem áll.

#### **Figyelem! A GSM antenna csatlakozójának fémes részeit és a modul termináljait se közvetlenül, se közvetve NE csatlakoztassa a védőföldhöz, mert ez a modul meghibásodását okozhatja!**

### <span id="page-12-2"></span>**3.5 Az IN (direkt GSM) bemenet funkciója**

Az **IN** bemenet rövidre zárása esetén (**V- pontra kötve**), a modul GSM átvitelre kapcsol, azaz függetlenül a vezetékes vonal meglététől a hívást GSM hálózaton keresztül indítja el. Ezen felül, blokkolja és eldobja az adapterre érkező hívásokat. Ez arra az esetre szolgál, ha valamilyen telefonközponti vagy alközponti hiba lép fel, azaz a vonal látszólag működik, de mégsem tudja a riasztó felhívni a vonalas telefonhálózaton keresztül a távfelügyeletet. A legtöbb riasztóközpont felprogramozható úgy, hogy bizonyos számú sikertelen hívás után kiadjon egy PGM jelet. Ezt a jelet az IN bemenetre kötve, vezetékes vonali hiba esetén a PGM jel hatására a következő hívást a modul már a GSM hálózaton keresztül fogja indítani.

# <span id="page-13-0"></span>**4 A riasztóközpont előkészítése**

Ellenőrizze az alábbiakat a riasztóközponton, melyhez az adaptert telepíti:

- **Az átjelzés formátumának CONTACT-ID vagy ADEMCO Express legyen beállítva.**
- **A távfelügyelet telefonszámai körzetszámmal együtt legyenek beállítva, hogy a SIM kártyáról a GSM hálózaton keresztül is hívhatóak legyenek.**
- **A tárcsázást állítsa TONE üzemmódba.**

## <span id="page-13-1"></span>**4.1 Egyéb megjegyzések**

- Az Adapter nem ismeri előre a tárcsázni kívánt telefonszám hosszát, ezért tárcsázáskor a számjegyek között ne várjon túl sokat, mert akkor a modul azt feltételezheti, hogy vége van a tárcsázásnak. (Egészen pontosan az Adapter legalább 7 számjegyet vár, ez alatt nem kezdi hívni a számot. 7 és 10 jegyből álló szám hívását 5 másodperc szünet esetén kezdi meg. 11 vagy annál több számjegy esetén 2 másodperc szünet után kezd el hívni az Adapter.) Riasztók esetén ez nem jelent problémát a gyors automatikus tárcsázás miatt, csak manuális tárcsázásnál szükséges erre figyelni.
- 7 számjegynél rövidebb telefonszámokat úgy tárcsázhatunk, ha a szám után egy '#' jelet adunk.

# <span id="page-13-2"></span>**5 Telepítési útmutató**

### **Felszerelés előtt ellenőrizze a berendezés leendő környezetét:**

- Végezzen térerőség mérést mobiltelefonjával. Előfordulhat, hogy a kívánt helyen a térerőség nem kielégítő. Így még felszerelés előtt módosítható az eszköz helye.
- Ne szerelje az eszközt olyan helyre, ahol erős elektromágneses zavarok érhetik, pl. villamos-motorok, stb.
- Ne szerelje nedves, illetve magas páratartalmú helyekre.

## <span id="page-13-3"></span>**5.1 Felszerelés**

**A GSM Adaptert telepítheti a riasztóközpont fémházába, de a GSM antenna kerüljön a fémházon kívülre.**

### <span id="page-13-4"></span>**5.2 Beüzemelés**

- A SIM kártya legyen behelyezve.
- **A hívószám azonosítás szolgáltatást engedélyeztetni kell a SIM kártyán a GSM szolgáltatónál** (néhány típusnál ez nem engedélyezett alapbeállításként).
- Az antenna legyen rögzítve a modulba.
- Csatlakozók a leírtak alapján legyenek bekötve.
- Az eszköz tápfeszültségre tehető (9-24V). Győződjön meg arról, hogy az energiaellátás elegendő-e a riasztóközpont és az adapter együttes terhelése mellett. Az adapter nyugalmi áramfelvétele 200mA, viszont kommunikáció során elérheti az 500mA –t.
- **A modul mindenkori bekapcsolásához szükséges minimális tápfeszültségszint 11,6V! A 11,6V fölötti tápfeszültséggel történő megtáplálást követően a modul képes stabilan üzemelni akár alacsonyabb, de legalább 8,3V tápfeszültségről.**

## <span id="page-14-0"></span>**6 Technikai adatok**

### **6.1 A termék technikai adatai**

<span id="page-14-1"></span>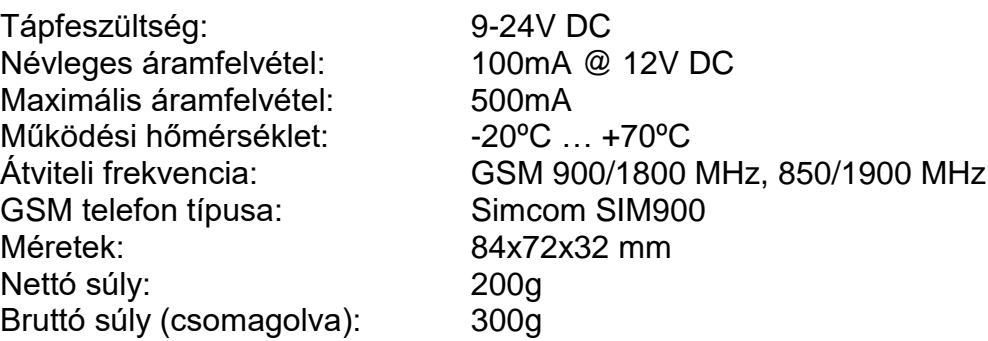

### <span id="page-14-2"></span>**6.2 A generált telefonvonal adatai**

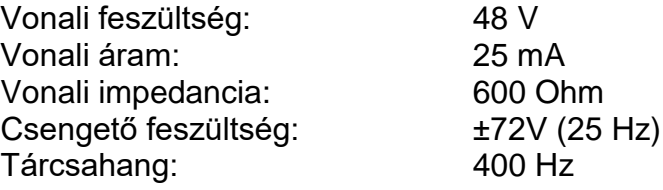

## <span id="page-14-3"></span>**6.3 A csomagolás tartalma**

- GSM Adapter *Mini* + csatlakozó
- GSM 900MHz /1800MHz antenna
- használati útmutató, garancialevél
- CD

### <span id="page-14-4"></span>**6.4 A gyártó elérhetősége**

T.E.L.L. Software Hungária Kft 4034 Debrecen, Vágóhíd u. 2. Web: [www.tell.hu](http://www.tell.hu/)

# <span id="page-15-0"></span>**7 Alkalmazási példa**

Igény:

- Riasztóközpont távfelügyeletre kötése
- A feltöltős SIM kártyára érkező egyenleginformációk továbbítása a tulajdonosnak (tel: +36-30-123-4567)
- SMS a tulajdonosnak riasztásról

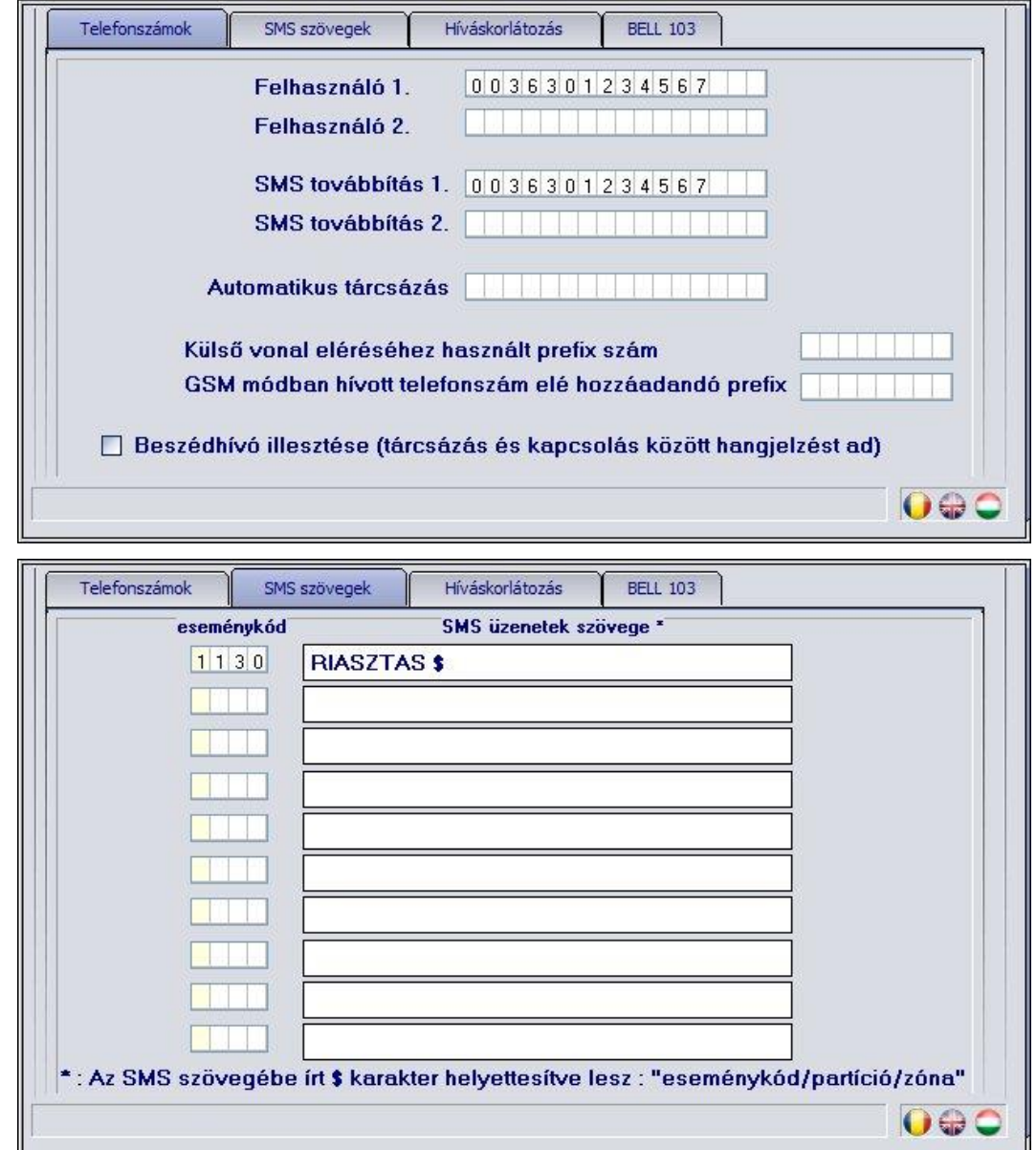

**"GSM\_Adapter\_Remoter\_vxxx.exe" alkalmazás megnyitása, főbb lépései:**

- **1. USB kábellel csatlakoztassa össze az adaptert és a számítógépet** (ha létrejött a kapcsolat, akkor megjelenik a zöld pipa és a modul verziója a programablak fejlécben)
- **2. "Paraméterek beállítása"** oldal kiválasztása
- **3.** Az igényelt paraméterek beállítása:
	- a **"Telefonszámok"** oldalon -> 1. Felhasználó: **0036301234567** SMS továbbítás1. **0036301234567**
	- az **"SMS szövegek"** oldalon -> eseménykód: *1130*SMS szövege: *RIASZTÁS \$*
- **4. "Adatok áttöltése a modulba"**
- **5.** USB kapcsolat bontása